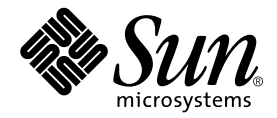

# SunForum<sup>™</sup> 3.2 Software Installation Guide

Sun Microsystems, Inc. 4150 Network Circle Santa Clara, CA 95054 U.S.A. 650-960-1300

Part No. 816-1115-11 March 2002, Revision A

Send comments about this document to: docfeedback@sun.com

© 2002 Sun Microsystems, Inc., 4150 Network Circle, Santa Clara, CA 95054 USA. All rights reserved.

This product or document is distributed under licenses restricting its use, copying, distribution, and decompilation. No part of this product or document may be reproduced in any form by any means without prior written authorization of Sun and its licensors, if any. Third-party software, including font technology, is copyrighted and licensed from Sun suppliers.

Parts of the product may be derived from Berkeley BSD systems, licensed from the University of California. UNIX is a registered trademark in the U.S. and other countries, exclusively licensed through X/Open Company, Ltd.

Sun, Sun Microsystems, the Sun logo, Ultra, ShowMe, HotJava, Sun Workstation, AnswerBook2, SunForum, Sun Ray, docs.sun.com and Solaris are trademarks, registered trademarks, or service marks of Sun Microsystems, Inc. in the U.S. and other countries. All SPARC trademarks are used under license and are trademarks or registered trademarks of SPARC International, Inc. in the U.S. and other countries. Products bearing SPARC trademarks are based upon an architecture developed by Sun Microsystems, Inc.

PostScript is a trademark of Adobe Systems Incorporated, which may be registered in certain jurisdictions. For SunForum 3.2, the following notice applies: © DATA CONNECTION LIMITED 2001 © TELES AG 2001. Portions of this software are © 1996-1998 RaDVision Ltd. DATA CONNECTION® is a registered trademark of DATA CONNECTION LIMITED in the U.S. and other countries.

The OPEN LOOK and SunTM Graphical User Interface was developed by Sun Microsystems, Inc. for its users and licensees. Sun acknowledges the pioneering efforts of Xerox in researching and developing the concept of visual or graphical user interfaces for the computer industry. Sun holds a non-exclusive license from Xerox to the Xerox Graphical User Interface, which license also covers Sun's licensees who implement OPEN LOOK GUIs and otherwise comply with Sun's written license agreements.

Federal Acquisitions: Commercial Software-Government Users Subject to Standard License Terms and Conditions.

DOCUMENTATION IS PROVIDED "AS IS" AND ALL EXPRESSED OR IMPLIED CONDITIONS, REPRESENTATIONS AND WARRANTIES, INCLUDING ANY IMPLIED WARRANTY OF MERCHANTABILITY, FITNESS FOR A PARTICULAR PURPOSE OR NON-INFRINGEMENT, ARE DISCLAIMED, EXCEPT TO THE EXTENT THAT SUCH DISCLAIMERS ARE HELD TO BE LEGALLY INVALID.

© 2002 Sun Microsystems, Inc., 4150 Network Circle, Santa Clara, CA 95054 Etats-Unis. Tous droits réservés.

Ce produit ou document est distribué avec des licences qui en restreignent l'utilisation, la copie, la distribution, et la décompilation. Aucune partie de ce produit ou document ne peut être reproduite sous aucune forme, par quelque moyen que ce soit, sans l'autorisation préalable et écrite de Sun et de ses bailleurs de licence, s'il y en a. Le logiciel détenu par des tiers, et qui comprend la technologie relative aux polices de caractères, est protégé par un copyright et licencié par des fournisseurs de Sun.

Des parties de ce produit pourront être dérivées des systèmes Berkeley BSD licenciés par l'Université de Californie. UNIX est une marque déposée aux Etats-Unis et dans d'autres pays et licenciée exclusivement par X/Open Company, Ltd.

Sun, Sun Microsystems, le logo Sun, Ultra, ShowMe, HotJava, Sun Workstation, AnswerBook2, SunForum, Sun Ray, docs.sun.com et Solaris sont des marques de fabrique ou des marques déposées, ou marques de service, de Sun Microsystems, Inc. aux Etats-Unis et dans d'autres pays. Toutes les marques SPARC sont utilisées sous licence et sont des marques de fabrique ou des marques déposées de SPARC International, Inc. aux Etats-Unis et dans d'autres pays. Les produits portant les marques SPARC sont basés sur une architecture développée par Sun Microsystems, Inc. PostScript est une marque de fabrique d'Adobe Systems, Incorporated, laq uelle pourrait é'tre déposée dans certaines jurisdictions. La notice suivante est applicable à SunForum 3.2 : © DATA CONNECTION LIMITED 2001 © TELES AG 2001 [FRENCH TRANSLATION OF PORTIONS OF THIS SOFTWARE ARE © 1996-1998 RADVISION LTD] DATA CONNECTION® est une marque déposée de DATA CONNECTION LIMITED aux Etats-Unis et dans d'autres pays.

L'interface d'utilisation graphique OPEN LOOK et SunTM a été développée par Sun Microsystems, Inc. pour ses utilisateurs et licenciés. Sun reconnaît les efforts de pionniers de Xerox pour la recherche et le développement du concept des interfaces d'utilisation visuelle ou graphique pour l'industrie de l'informatique. Sun détient une licence non exclusive de Xerox sur l'interface d'utilisation graphique Xerox, cette licence couvrant également les licenciés de Sun qui mettent en place l'interface d'utilisation graphique OPEN LOOK et qui en outre se conforment aux licences écrites de Sun.

CETTE PUBLICATION EST FOURNIE "EN L'ETAT" ET AUCUNE GARANTIE, EXPRESSE OU IMPLICITE, N'EST ACCORDEE, Y COMPRIS DES GARANTIES CONCERNANT LA VALEUR MARCHANDE, L'APTITUDE DE LA PUBLICATION A REPONDRE A UNE UTILISATION PARTICULIERE, OU LE FAIT QU'ELLE NE SOIT PAS CONTREFAISANTE DE PRODUIT DE TIERS. CE DENI DE GARANTIE NE S'APPLIQUERAIT PAS, DANS LA MESURE OU IL SERAIT TENU JURIDIQUEMENT NUL ET NON AVENU.

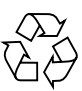

Please Recycle

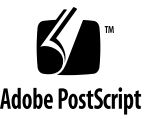

### **Contents**

[System Requirements](#page-4-0) 1 [SunForum CD Directories and Software Packages](#page-5-0) 2 [Installing SunForum](#page-6-0) 3 [LDAP Startup](#page-9-0) 6 [Optimizing Video Display](#page-10-0) 7 [Online Documentation 7](#page-10-1) [Accessing the English and Localized Documentation](#page-10-2) 7

## Installing SunForum 3.2 Software

This guide describes how to install the SunForum™ 3.2 conferencing software for Sun™ systems.

### <span id="page-4-0"></span>System Requirements

- Solaris<sup>™</sup> 2.6, Solaris 7, or Solaris 8 operating environments, or a subsequent compatible version
- Sun Ultra, Sun Blade, or Sun Ray desktop systems. Sun Ray appliances require Sun Ray Server Software version 1.2
- At least one other computer system to call and/or collaborate
- A TCP/IP (LAN) connection (with no firewall between machines)
- Requires installer to have a basic knowledge for Solaris/CDE environment installation procedures

## <span id="page-5-0"></span>SunForum CD Directories and Software Packages

The SunForum CD directories are located in /cdrom/sunforum\_3\_2

| <b>Directory Name</b> | <b>Description</b>                                                                       |
|-----------------------|------------------------------------------------------------------------------------------|
| Copyright             | U.S. version of copyright                                                                |
| FR_Copyright          | French version of copyright                                                              |
| <b>Docs</b>           | $HTML$ and PostScript <sup>TM</sup> user guide files                                     |
| Packages              | Contains the SunForum packages: SUNWdat, SUNWdatu, SUNWXXdat,<br>SUNWkeep, and SUNWphone |

**TABLE 1** SunForum CD Directories

where *xx* is the package of the translated SunForum 3.2 software.

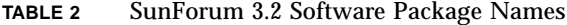

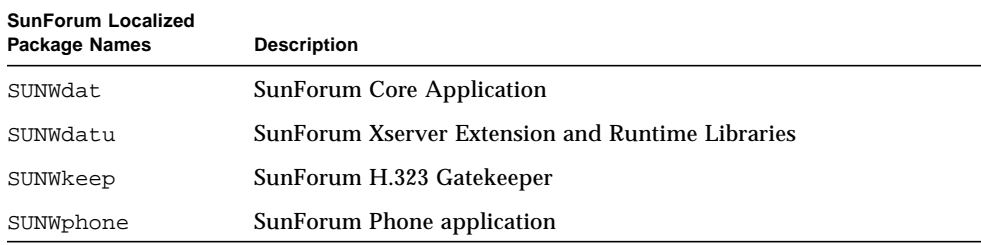

#### **TABLE 3** Optional Localized SunForum 3.2 Software Package Names

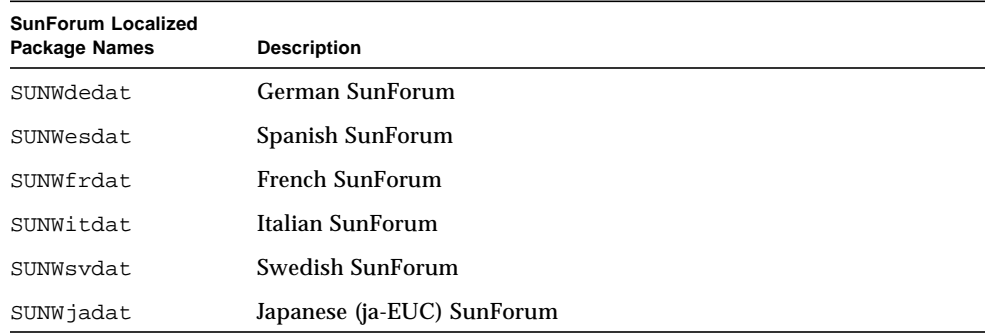

| <b>SunForum Localized</b><br><b>Package Names</b> | <b>Description</b>                        |
|---------------------------------------------------|-------------------------------------------|
| SUNWipdat                                         | Japanese (ja JP.PCK) SunForum             |
| SUNWkodat.                                        | Korean (ko-EUC) SunForum                  |
| SUNWhdat                                          | Traditional Chinese (zh TW-EUC) SunForum  |
| SUNW5dat                                          | Traditional Chinese (zh TW.BIG5) SunForum |
| SUNWcdat                                          | Simplified Chinese (zh-EUC) SunForum      |

**TABLE 3** Optional Localized SunForum 3.2 Software Package Names *(Continued)*

**TABLE 4** SunForum Software Package Directory Location

| SunForum Package | <b>Directory Location</b> |
|------------------|---------------------------|
| SUNWdat          | /opt                      |
| SUNWdatu         | /usr/openwin              |
| SUNWXXdat        | /opt                      |
| SUNWkeep         | /opt                      |
| SUNWphone        | /opt                      |

### <span id="page-6-0"></span>Installing SunForum

You must remove any previous releases of SunForum before installing new software packages.

#### ▼ To Remove Previous Software Releases

#### **1. Log in as superuser at the command-line prompt.**

If you have modified the global configuration file (/opt/SUNWdat/config/dcgx), save a copy of it before proceeding. **2. Remove previous SunForum software releases by typing:**

# **pkgrm SUNWdat SUNWdatu**

If you installed SUNW*xx*dat for a particular locale, include SUNW*xx*dat in the pkgrm command.

### Downloading SunForum 3.2

You may download SunForum 3.2 from either the Sun web site or your CD-ROM provided with your SunForum 3.2 Installation Kit.

### ▼ To Download SunForum3.2 From the Sun Web Site

SunForum 3.2 can be downloaded from http://www.sun.com/desktop/products/software/sunforum/

The software includes an installer program called installer.

Once downloaded, go to ["SunForum 3.2 Installer Program" on page 5](#page-8-0).

### ▼ To Install SunForum 3.2 From the CD-ROM

- **1. Remove any previous release of SunForum.**
- **2. Log into the windowing system (if you are not already in it).**
- **3. Become superuser in a shell window.**

#### **4. Insert the SunForum CD into the CD-ROM drive connected to your system.**

- If your system is running Volume Manager, it should automatically mount the CD-ROM to the /cdrom/sunforum\_3\_2 directory.
- If your system is not running Volume Manager, mount the CD-ROM as follows:

# **mkdir -p /cdrom/sunforum\_3\_2** # **mount -F hsfs -r /dev/dsk/c0t6d0s2 /cdrom/sunforum\_3\_2** **5. In a shell window, go to** /cdrom/sunforum\_3\_2 **and run the installer:**

```
% cd /cdrom/sunforum_3_2
% ./installer
```
<span id="page-8-0"></span>**6. Go to ["SunForum 3.2 Installer Program](#page-8-0)."**

#### SunForum 3.2 Installer Program

The SunForum 3.2 installer program prompts you for your root password if you are not logged in as root.

**1. Enter your root password, if needed.**

The SunForum 3.2 installation window is displayed.

- **2. Follow the Installer screen instructions.**
- **3. Click Install Now at the last Installer screen prompt.**
- **4. After SunForum is installed, click Exit.**
- **5. Log out of (exit) your workstation. This will restart your X Server.**

**Note –** You *must* restart the X server before running SunForum.

- **6. Log into the window system at the login prompt.**
- **7. Start** sunforum **or the sunforum** phone **interface to verify installation by typing:**

% **/opt/SUNWdat/bin/sunforum**

**Note –** If you installed SunForum in a directory that is *not* the default (/opt/SUNWdat/bin/) you must alter the directory paths in these steps to reflect the correct directory.

### <span id="page-9-0"></span>LDAP Startup

The LDAP (Lightweight Directory Access Protocol) startup script includes the schema required to run on the directory server very quickly. It also adds dtaction scripts to integrate speed-dials to the desktop.

Before running the LDAP script, you must install either Netscape directory server software or iPlanet directory server software. All configuration is done by the LDAP script, and no further modification to the database is required. To run the LDAP script,

● **Become superuser (root) in a shell window and type:**

# **sf-ldap-config**

One option is available for this script,  $-u$ . The  $-u$  option unconfigures the database by removing the SunForum related portions of the database schema and data.

The LDAP script is interactive and will prompt you for the information it needs to add the schema and set the access privileges for the database in order for SunForum to use the script. The following is an example of the script prompts:

```
Enter Netscape Directory Server directory[/usr/netscape/server4]:
Enter LDAP server port [389]:
Enter Directory Manager DN [cn="Directory Manager"]
Enter Directory Manager password:
```
The LDAP script supplies default values, as shown in this example, where possible to aid the user.

**Note –** If you are not logged in as root, the script generates an error and exits.

## <span id="page-10-0"></span>Optimizing Video Display

For better performance of video displays, increase the shared memory pool size to at least 16 Mbytes. To do this,

**1. Add the following line to the** /etc/system **file:**

```
set shmsys:shminfo_shmmax=16777216
```
**2. Reboot your system.**

### Online Documentation

- <span id="page-10-1"></span>**1. Choose Help** ➤ **Help Topics from any SunForum window.**
- **2. Click Online Docs at the title bar.**

## <span id="page-10-2"></span>Accessing the English and Localized Documentation

The CD-ROM contains the *SunForum 3.2 Software User's Guide* in the following languages:

- English
- French
- German
- Spanish
- Italian
- Swedish
- Japanese
- Korean
- Simplified Chinese
- Traditional Chinese

These language versions are contained in the /cdrom/sunforum\_3\_2/Docs/*language*:

| Language                   | <b>Directory Name</b> |  |
|----------------------------|-----------------------|--|
| English                    | C/                    |  |
| French                     | fr/                   |  |
| German                     | de/                   |  |
| Spanish                    | es/                   |  |
| Italian                    | it/                   |  |
| Swedish                    | sv/                   |  |
| Japanese                   | ja/                   |  |
| Korean                     | ko/                   |  |
| <b>Simplified Chinese</b>  | zh/                   |  |
| <b>Traditional Chinese</b> | zh TW/                |  |

**TABLE 5** Directories for Localized Documents

● **To view a manual, use a web browser and type the following in the address field:**

**file:/cdrom/sunforum\_3\_2/Docs/***language*

where *language* is the directory of the translated document.